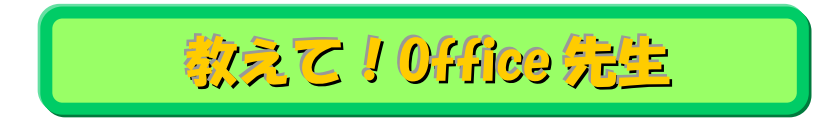

## No.155 【Word】コメントの挿入

## ■ 機能紹介

Word の機能の一つに「コメントの挿入」があるのをご存じでしょうか。 複数人での意見の共有ができる、とても便利な機能です。 今回はこの機能についてご紹介します。

## ■ 操作方法

① コメントしたい箇所をドラッグして範囲選択します。 (今回は「700 点以上」に対してコメントを挿入します。)

 $\overline{\phantom{a}}$ 

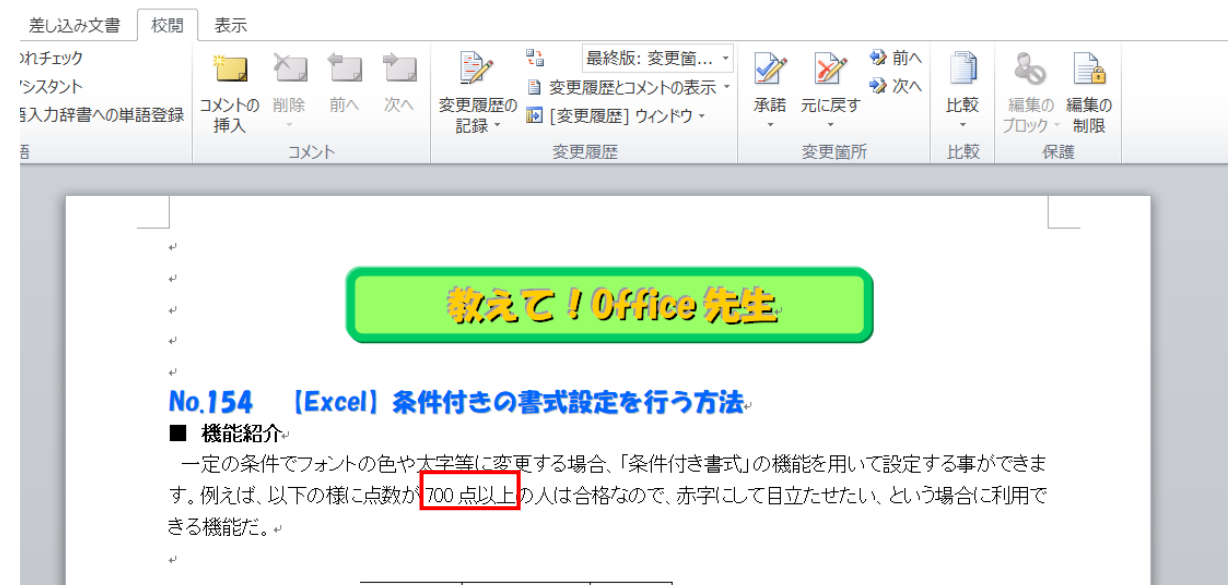

② 「検閲」タブの「コメントの挿入」をクリックすると、右側にコメントを挿入できるテキストボックスが

## 表示されます。

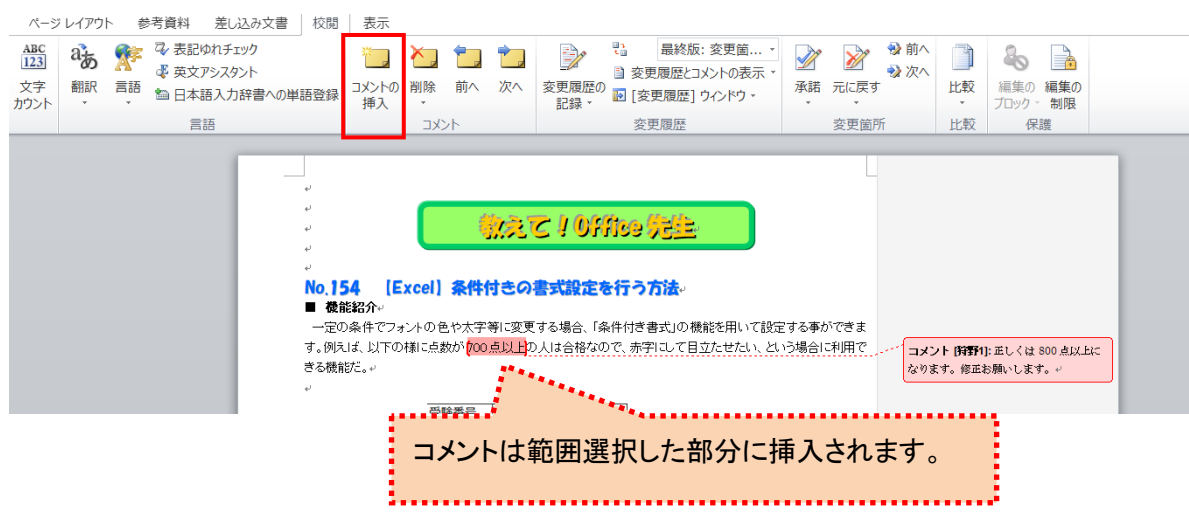

3 コメントの挿入ができました!

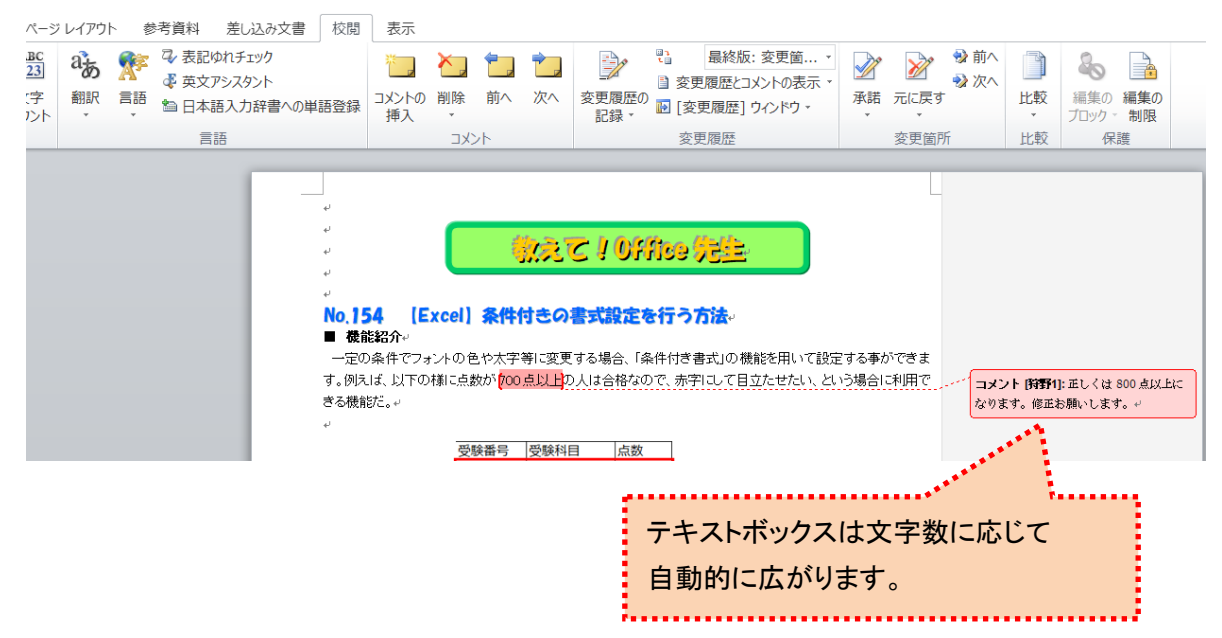

④ コメントは、コメントの枠内をクリックして校閲タブの「削除」をクリックするか、コメント挿入された文言の修正 を行うと削除されます。

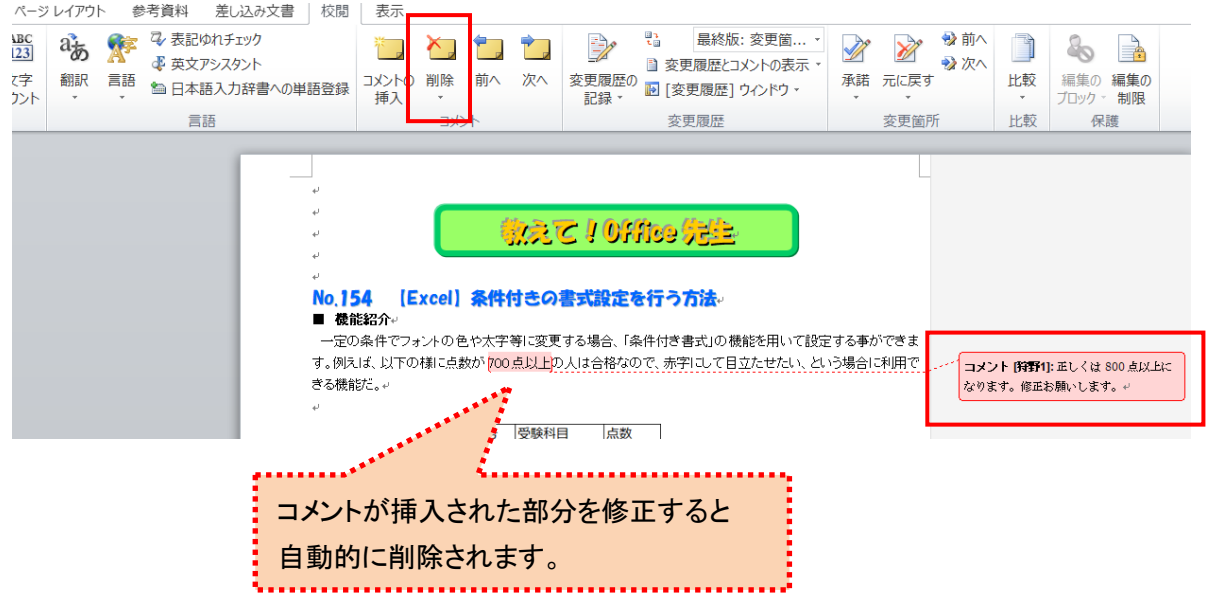

⑤ コメント挿入機能を使うことで、本文に対して加筆を行うことなく、共有したい情報や指摘事項を書き込む ことができます。

是非ご活用ください!